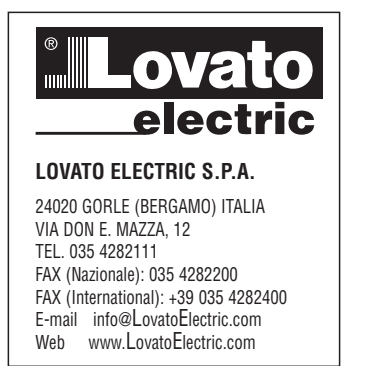

# (1) GUÍA RÁPIDA PARA LA CONFIGURACIÓN DEL CONVERTIDOR DE **FRECUENCIA**

**VLB3...** 

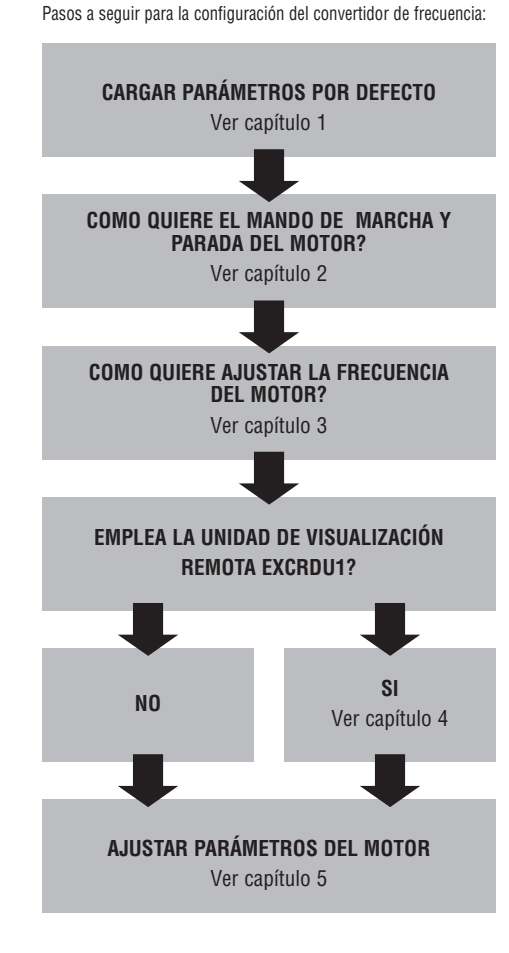

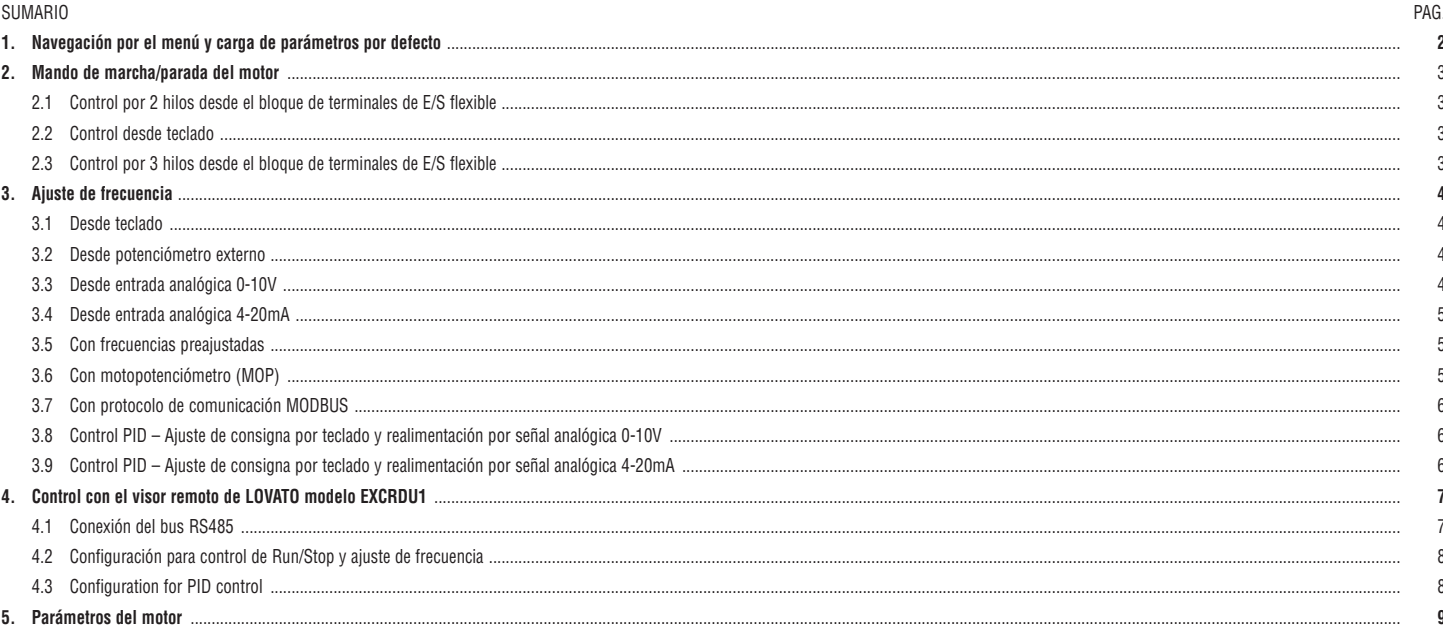

 $C \in$ 

### **1. NAVEGACIÓN POR EL MENÚ Y CARGA DE PARÁMETROS POR DEFECTO**

Función de la teclas del teclado

I521 E 09 17

I521 E 09 17

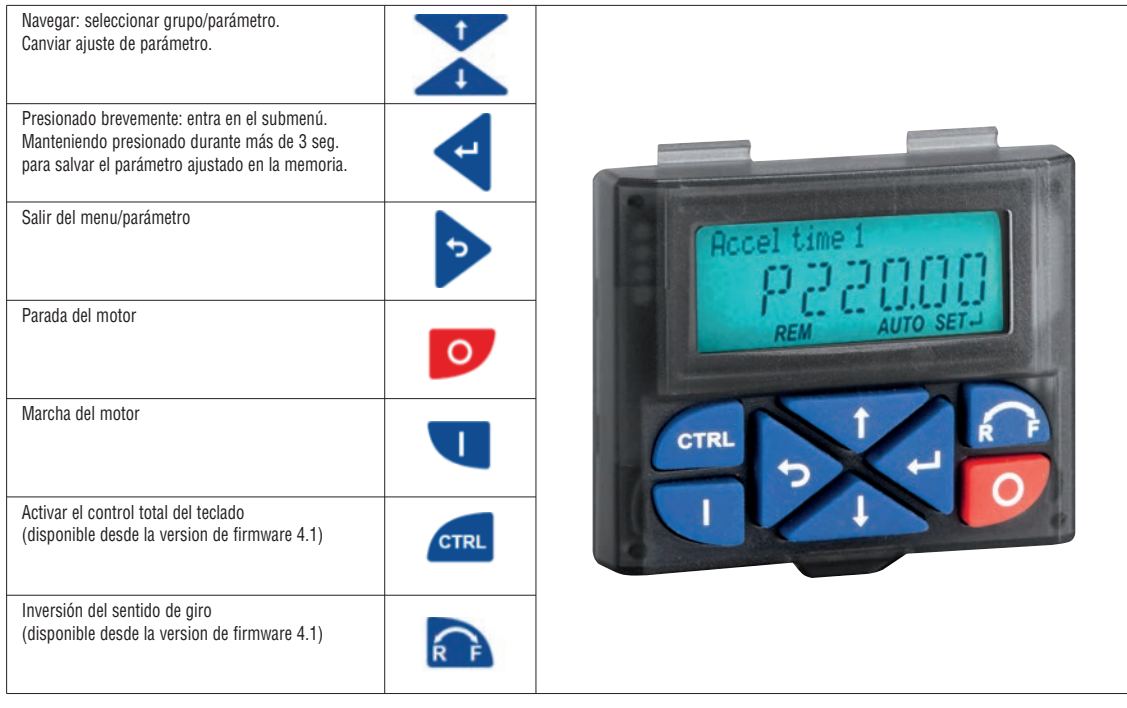

Ejemplo de navegación por el menú del VSD y modificación de un parámetro.

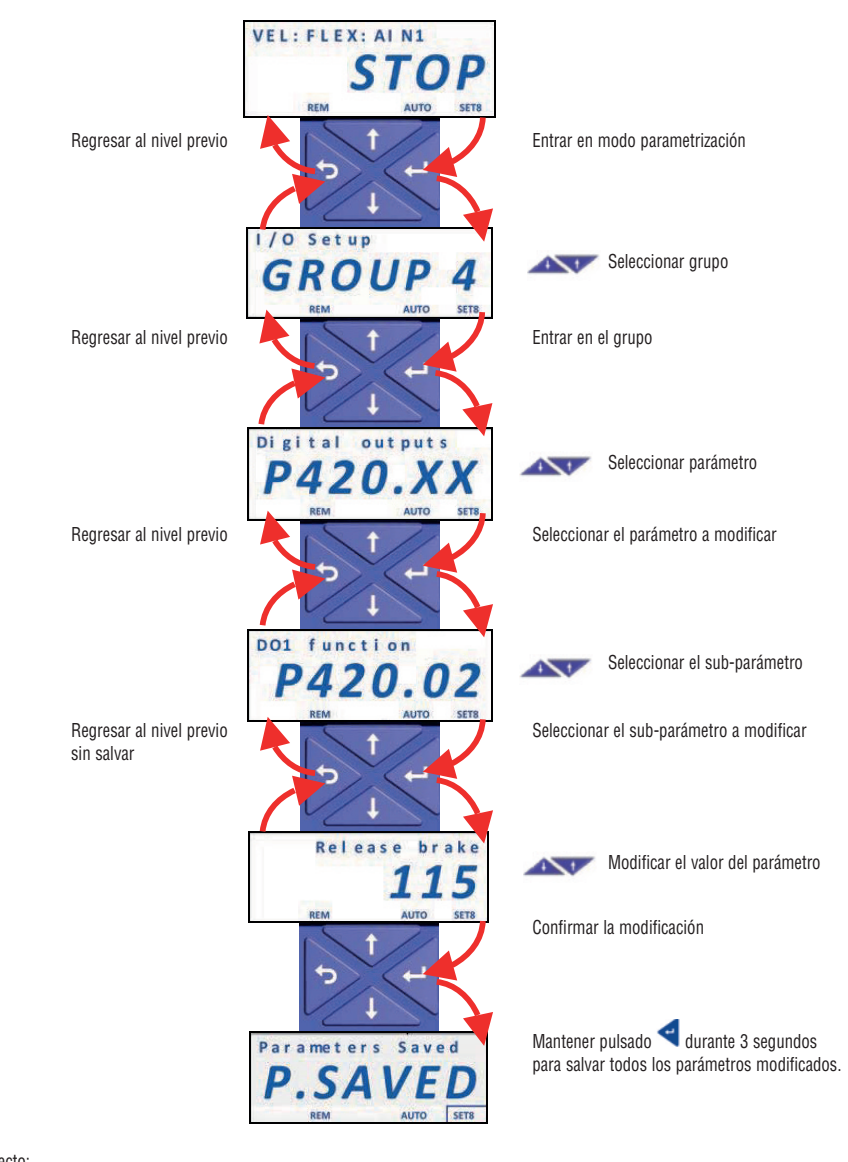

Cargar parámetros por defecto: PARA CARGAR LOS PARÁMETROS POR DEFECTO AJUSTAR P700.01=1, PULSAR: SUR SUR SEGUNDOS HASTA QUE APAREZCA P.SAVED

## **2. MANDO DE MARCHA/PARADA DEL MOTOR**

2.1 Control por 2 hilos desde el bloque de terminales de E/S flexible

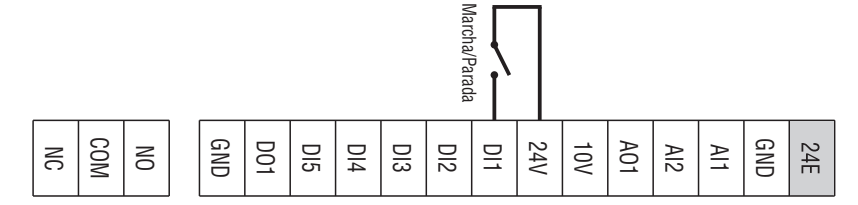

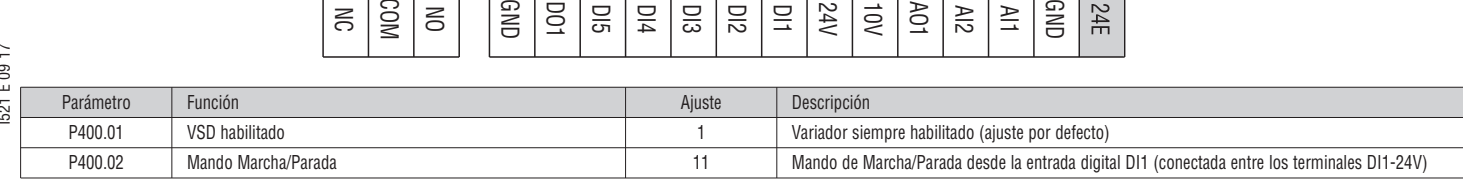

## 2.2 Control desde teclado

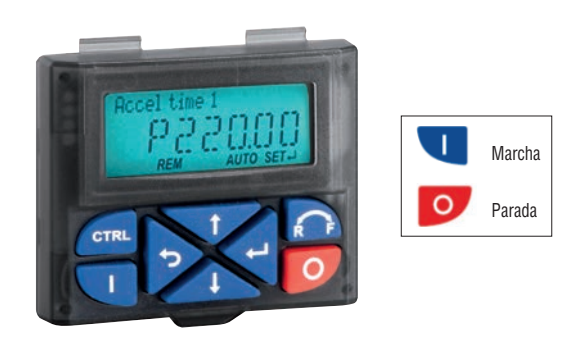

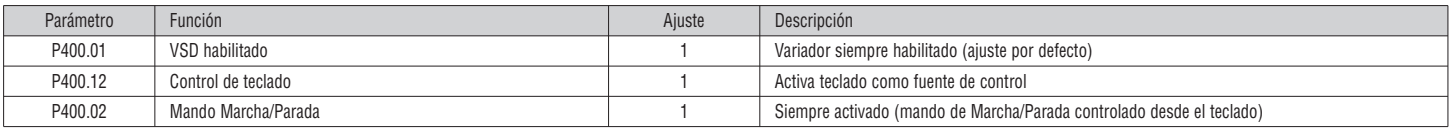

2.3 Control por 3 hilos desde el bloque de terminales de E/S flexible

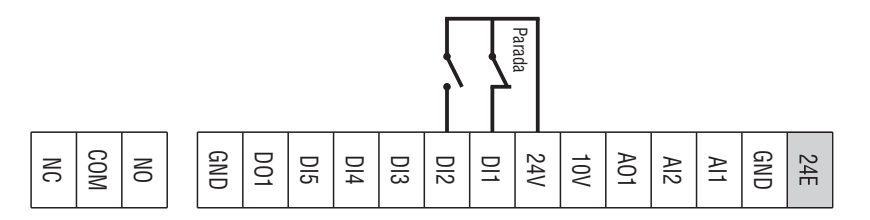

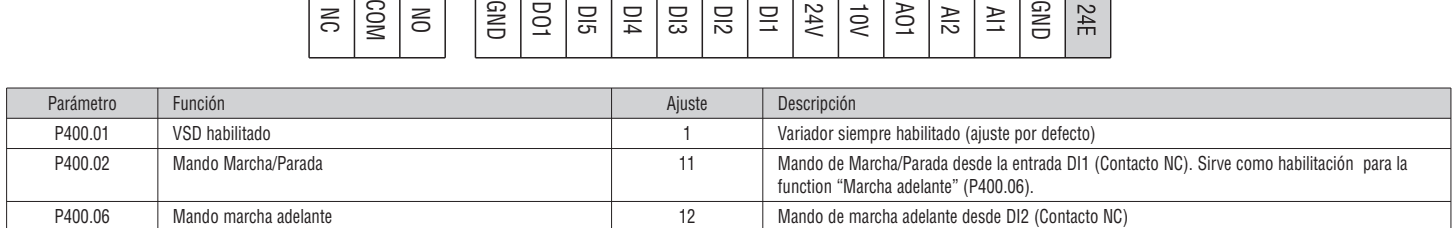

### **3. AJUSTE DE FRECUENCIA**

Ajustes comunes para todas las configuraciones indicadas a continuación en el capítulo 3:

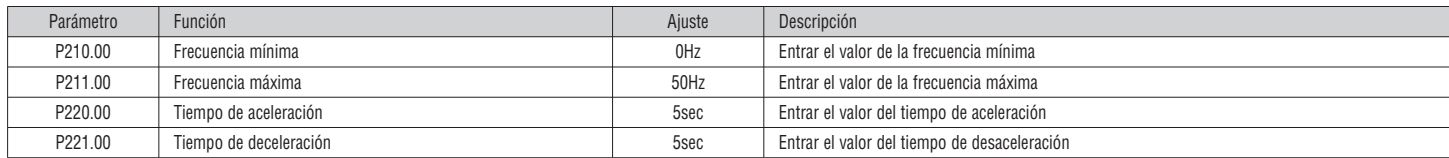

I521 E 09 17 I521 E 09 17

3.1 Desde teclado

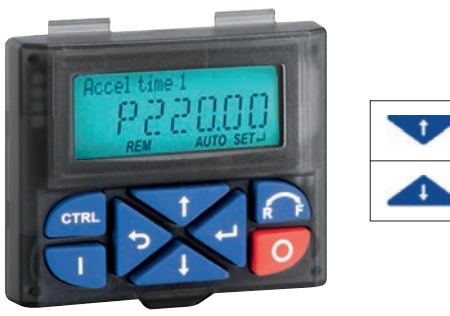

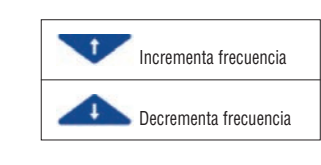

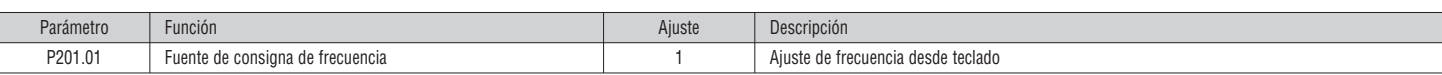

## 3.2 Desde potenciómetro externo

3.3 Da segnale analogico 0-10V

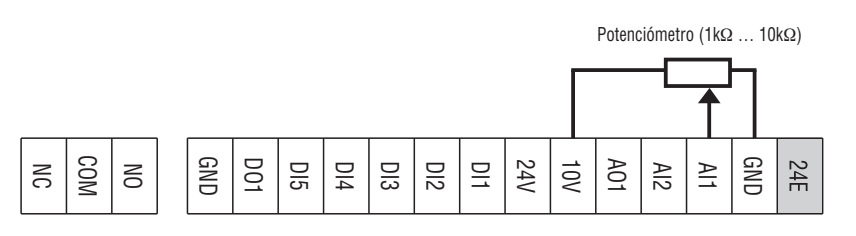

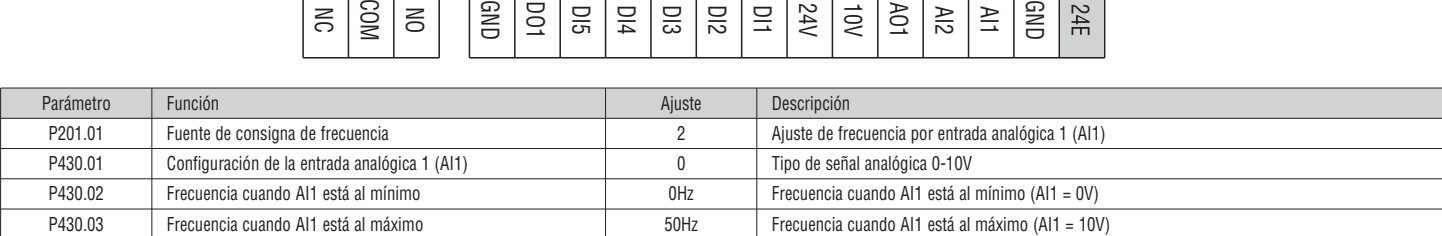

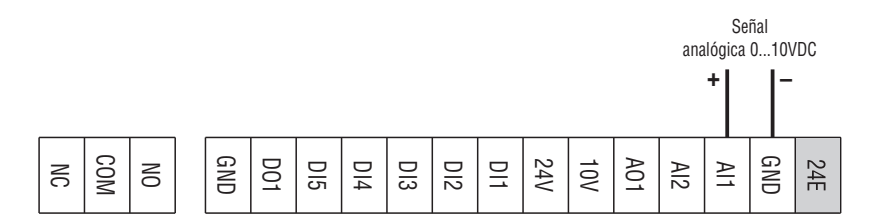

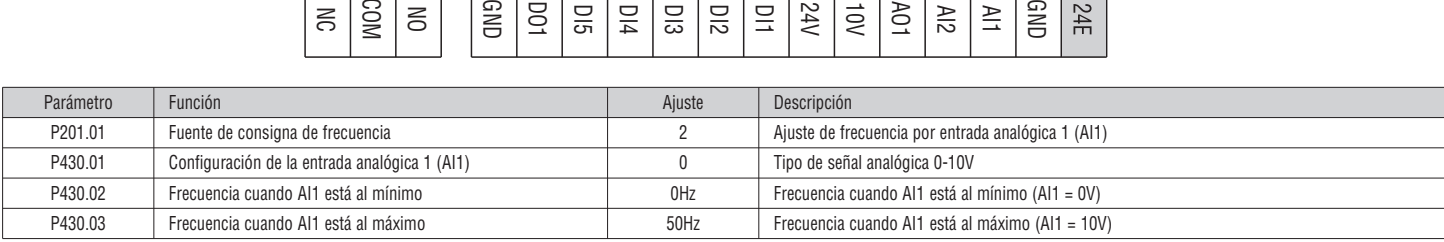

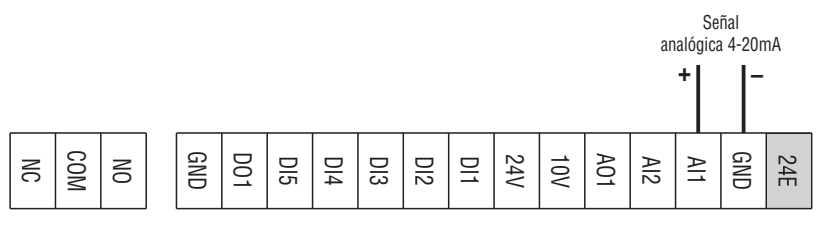

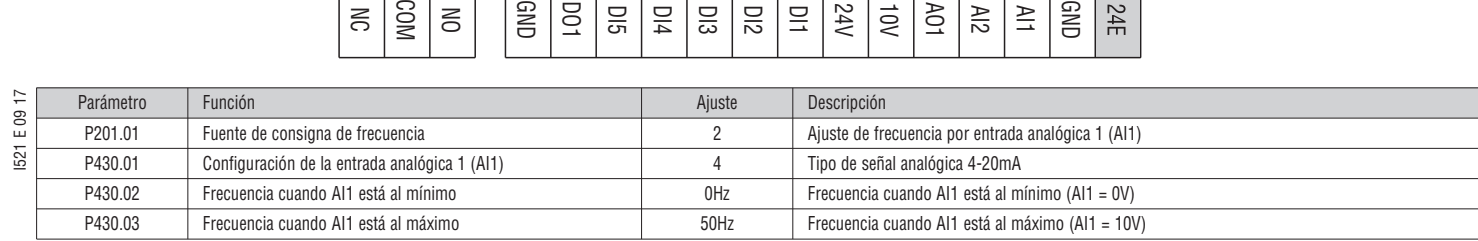

## 3.5 Con frecuencias preajustadas

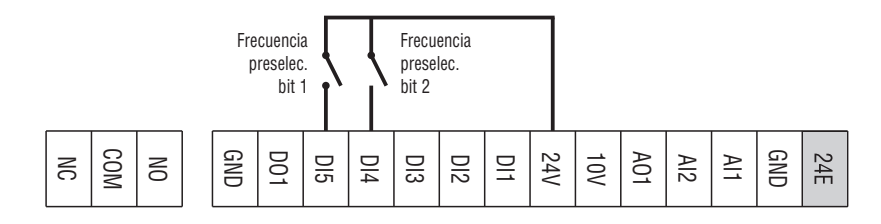

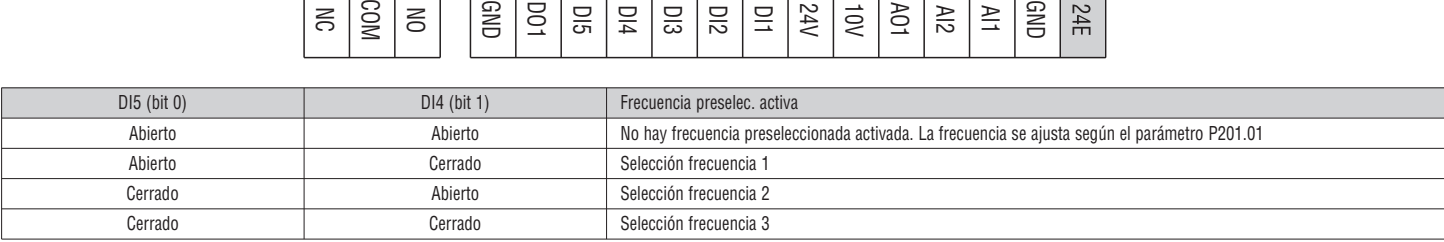

Tabla de selección de frecuencias preseleccionadas.

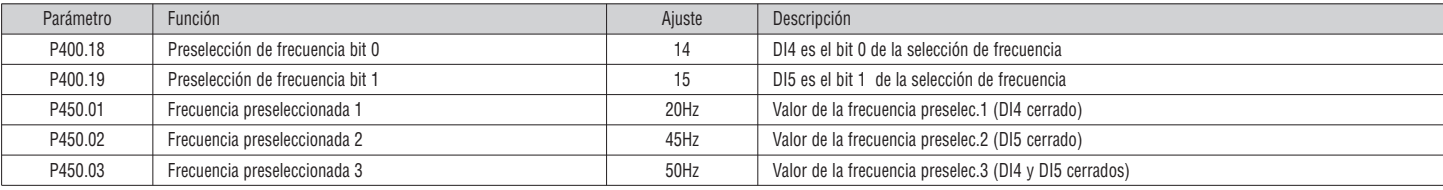

### 3.6 Con motopotenciómetro (MOP)

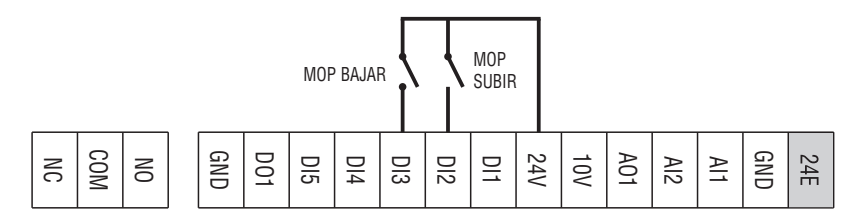

Si motopotenciómetro está activo como fuente de consigna, la consigna de frecuencia se puede cambiar a través de los controles asignados a dos contactos de entrada configurados con las funciones "MOP UP" (aumentar frecuencia) y "MOP DOWN" (disminuir frecuencia).

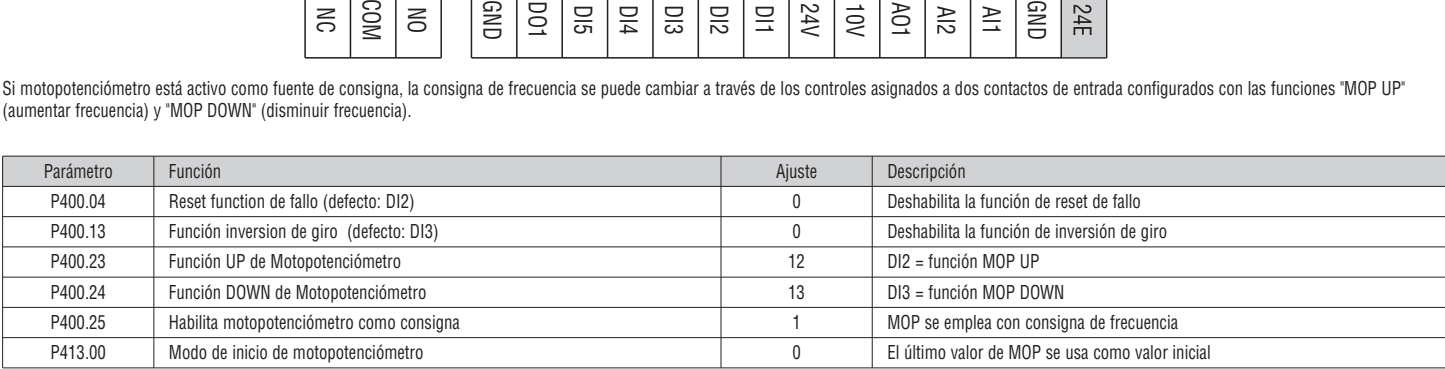

3.7 Con protocolo de comunicación MODBUS

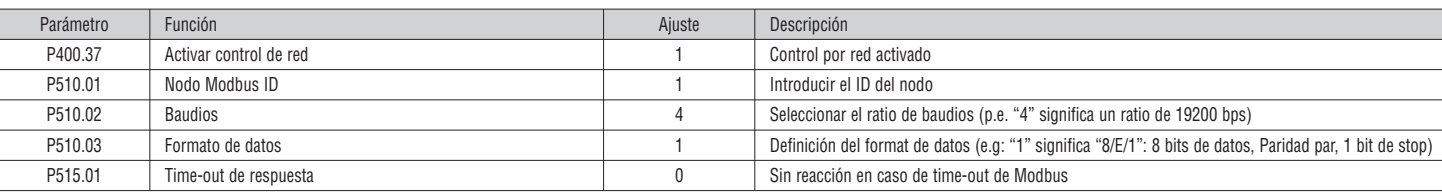

I521 E 09 17 I521 E 09 17

# 3.8 Control PID – Ajuste de consigna por teclado y realimentación por señal analógica 0-10V

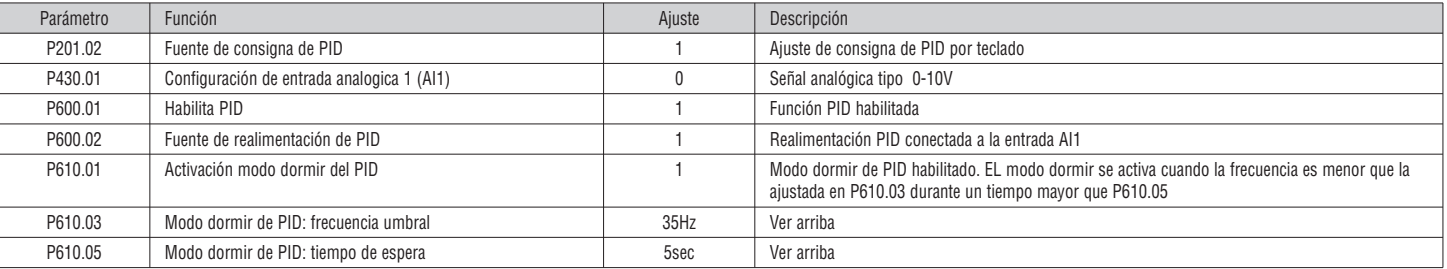

## 3.9 Control PID – Ajuste de consigna por teclado y realimentación por señal analógica 4-20mA

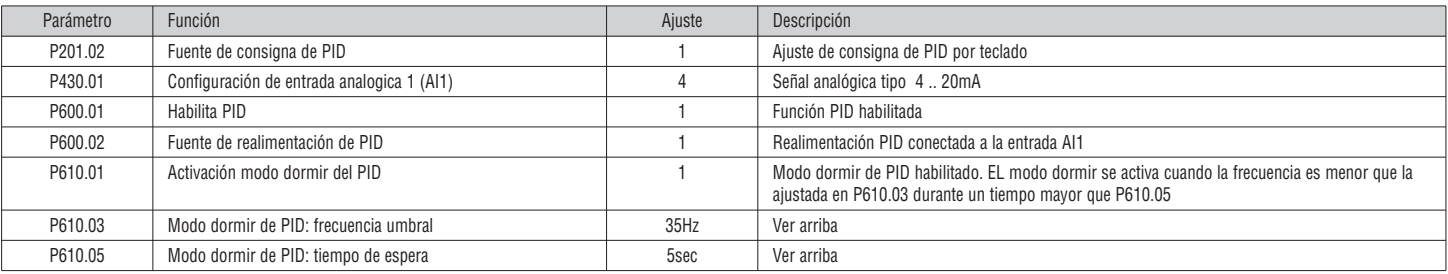

### **4. CONTROL CON EL VISOR REMOTO DE LOVATO MODELO EXCRDU1**

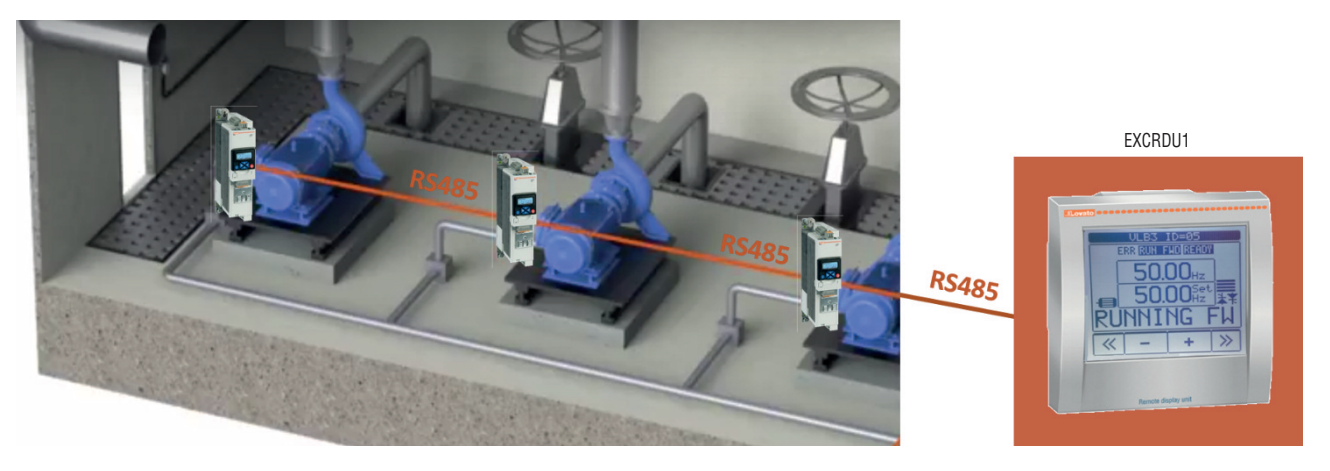

#### 4.1 Conexión del bus RS485

La unidad de visualización remota EXCRDU1 puede controlar hasta 32 dispositivos entre variadores de velocidad VLB3 y arrancadores suaves serie ADXL, conectados en RS485.

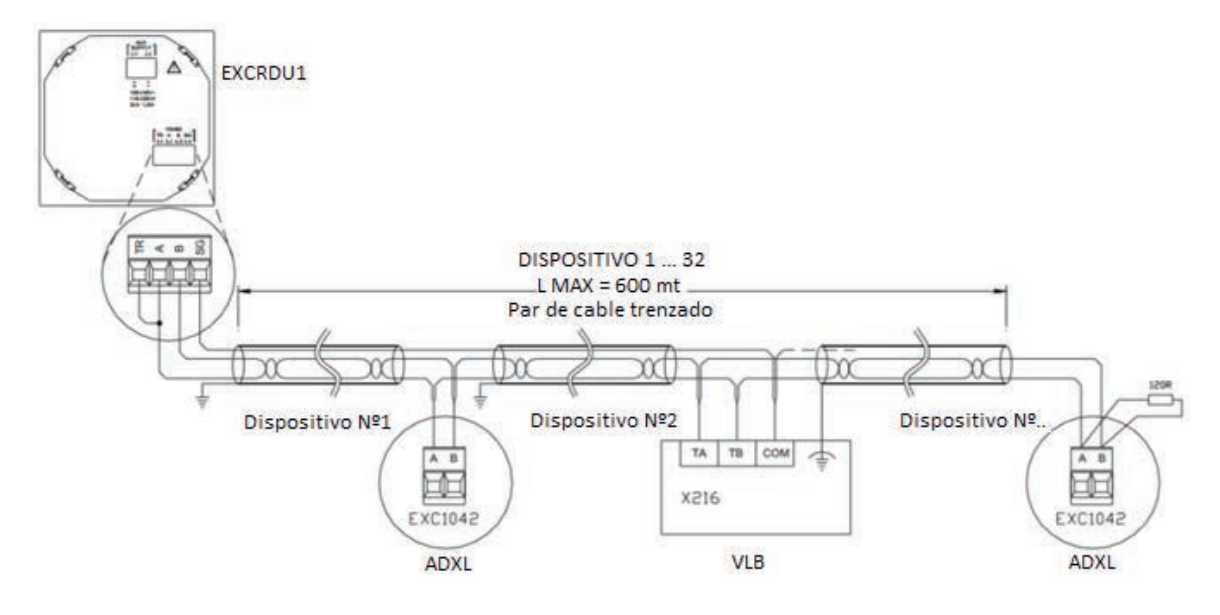

#### NOTA.

- Los terminales "TA" y "TB" del puerto RS485 del VLB3 tienen la polaridad invertida en comparación con los terminales "A" y "B" de la unidad de visualización remota EXCRDU1.
- Si el VLB3 es el último nodo de la red RS485, es necesario insertar la resistencia de terminación de bus (integrada en VLB) seleccionando el interruptor DIP "R" en posición "ON". De lo contrario, debe dejar el dip-switch "R" en posición "OFF".

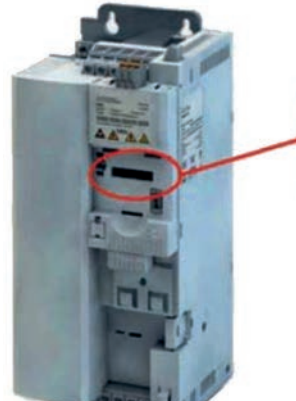

**VLB**

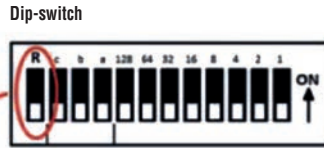

**R = bus terminating resistor**

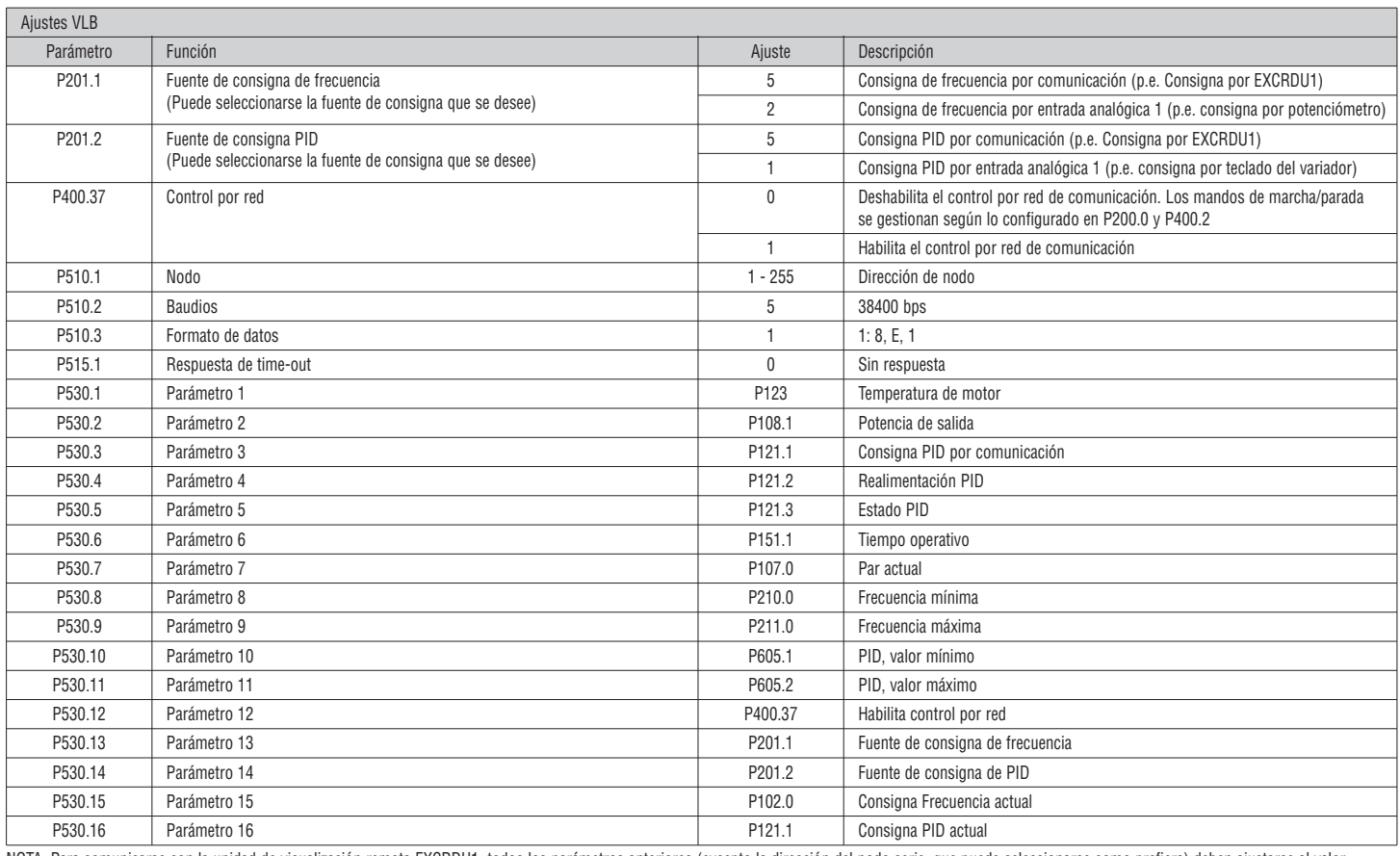

NOTA. Para comunicarse con la unidad de visualización remota EXCRDU1, todos los parámetros anteriores (excepto la dirección del nodo serie, que puede seleccionarse como prefiera) deben ajustarse al valor indicado en la tabla.

## 4.3 Configuration for PID control

NOTA. Ajustar los parámetro igual que el el apartado 4.2

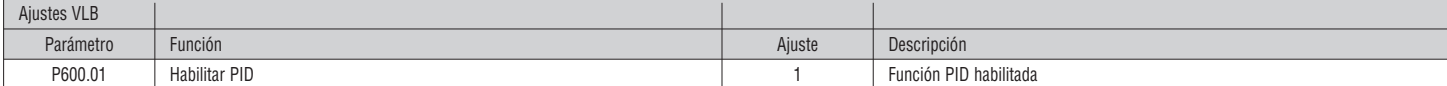

NOTA. Para comunicarse con la unidad de visualización remota EXCRDU1, todos los parámetros anteriores (excepto la dirección del nodo serie, que puede seleccionarse como prefiera) deben ajustarse al valor indicado en la tabla.

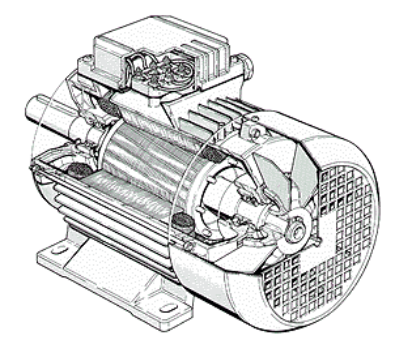

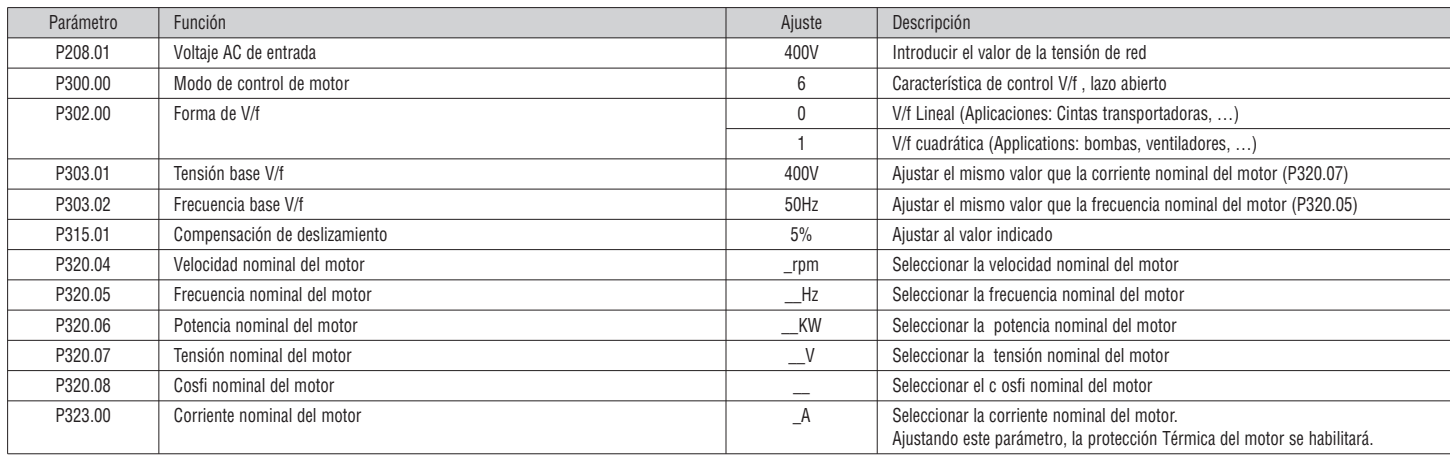

NOTA. Si necesita habilitar el control vectorial sensorless ajustar P300.00=4.

**El resto de parámetros deben dejarse tal como vienen de serie por defecto**